# AN13095 Smart Battery Charger by LPC845 with SMBus Interface

Rev. 0 — January 5, 2021

by: NXP Semiconductors

Application Note

## 1 Introduction

Batteries are used everywhere, such as smart phones, notebook computers, wearable devices, handheld electronic products, smart small appliances, etc. Users always want to know the battery temperature, voltage, current, capacity, how long it can be fully charged, and how long the battery will be exhausted. During the charging process, it is very important to ensure the safety of battery charging and provide a smooth and controllable charging curve. The above requirements are expected to be realized by a smart charger. A smart charging solution implemented with LPC845 is recommended.

Based on the Arm<sup>®</sup> Cortex<sup>®</sup>-M0+ core, LPC84x is a low-cost, 32-bit MCU family operating at frequencies of up to 30 MHz. The LPC84x MCU family supports up to 64 KB of flash memory and 16 KB of SRAM. This family features exceptional power efficiency in the low-current mode using the FRO as the clock source. The peripheral complement of the LPC84x MCU family includes:

- One CRC engine
- · Four I2C-bus interfaces
- · Up to five UARTs
- · Up to two SPI interfaces
- · One multi-rate timer
- · Self-wake-up timer
- SCTimer/PWM
- · One general purpose 32-bit counter/timer
- One DMA
- One 12-bit ADC
- Two 10-bit DACs
- · One analog comparator
- · Function-configurable I/O ports through a switch matrix
- One input pattern match engine
- · Up to 54 general-purpose I/O pins

#### Contents

| 1   | Introduction                  | 1     |
|-----|-------------------------------|-------|
| 2   | Overview                      |       |
| 2.1 | Function block diagram        | 2     |
| 2.2 | System diagram                | 2     |
| 3   | Hardware                      | 3     |
| 3.1 | Hardware overview             | 3     |
| 3.2 | System connection             | 5     |
| 3.3 | Charger board                 | 6     |
| 3.4 | Smart battery                 | 7     |
| 3.5 | LCD display board             | 7     |
| 3.6 | Emulator                      | 8     |
| 3.7 | AC adaptor                    | 8     |
| 4   | Software                      | 8     |
| 4.1 | Source code                   | 9     |
| 4.2 | Program flow chart            | 10    |
| 4.3 | PWM generation                | 11    |
| 4.4 | SMbus communication           | 12    |
| 4.5 | Temperature sample            | 13    |
| 4.6 | Cycle interrupt               | 13    |
| 4.7 | LCD driver                    | 14    |
| 4.8 | FreeMASTER                    | 14    |
| 5   | Step-by-step demo             | 16    |
| 6   | Charging timing and specifica | tions |
|     |                               | 17    |
| Α   | Schematic                     | 18    |

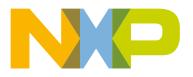

## 2 Overview

#### 2.1 Function block diagram

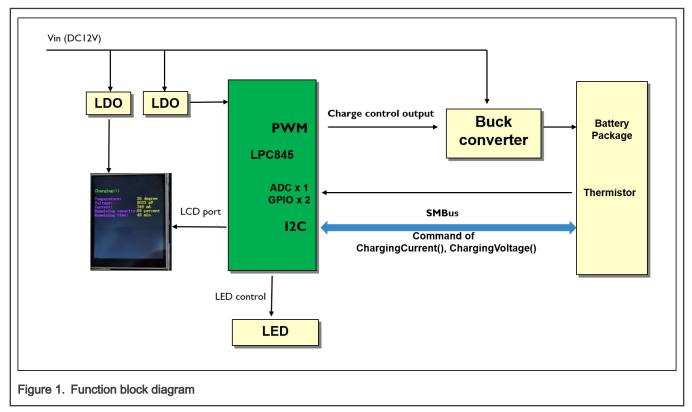

LPC845 periodically communicates with smart battery through SMBUS bus to obtain battery information and dynamically controls PWM output to adjust charging voltage. At the same time, the charging status is displayed through LEDs and the charging information is displayed through the LCD screen.

#### 2.2 System diagram

Figure 2 shows the system diagram, including NXP LPC845 battery charger board, +12 Adapter, smart batter, LCD, and emulator.

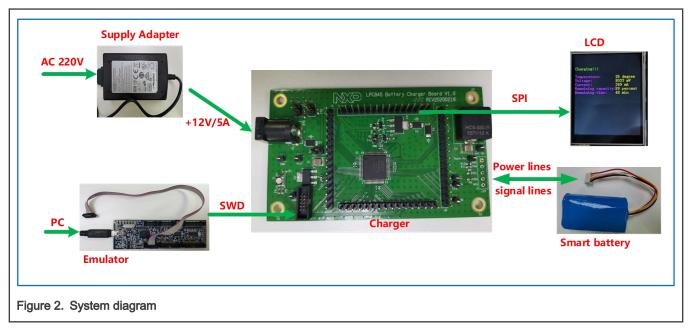

The system can charge smart batteries with a nominal voltage of 8.4 V. During the charging process, the battery voltage, current, temperature, and charging time are displayed on the LCD screen in real time. In the process of developing the program, we use LPC-link2 emulator to download it to the MCU, you can use any other emulators with 1.27' 10-pin SWD connector such as J-Link, U-Link, etc. Of course, the charging sequence can also be drawn in real time through the FreeMASTER software. In the charging process, it has gone through four stages: pre-charging, constant current charging, constant voltage charging, and charging full.

## 3 Hardware

#### 3.1 Hardware overview

Figure 3 shows a complete demonstration system, including charger board, LCD, smart battery, and power adapter.

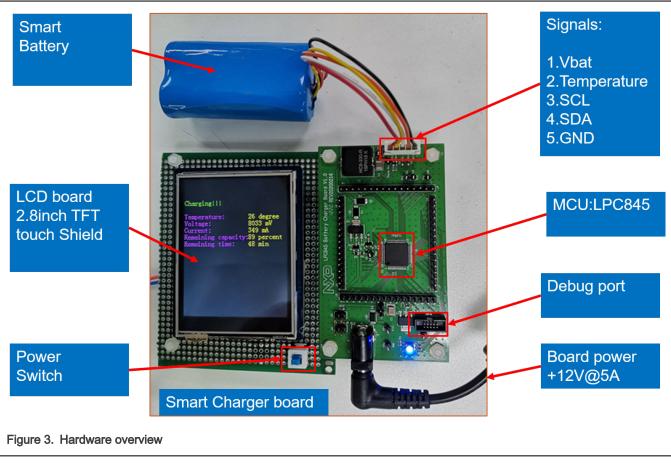

Use 12 V and 5 A adapter as power supply. It provides the power supply for the charger board and voltage and current source for the charging battery. For the voltage source for battery charging, the standard voltage of the smart battery is 8.4 V and the LCD is a 320 × 240 resolution TFT screen.

### 3.2 System connection

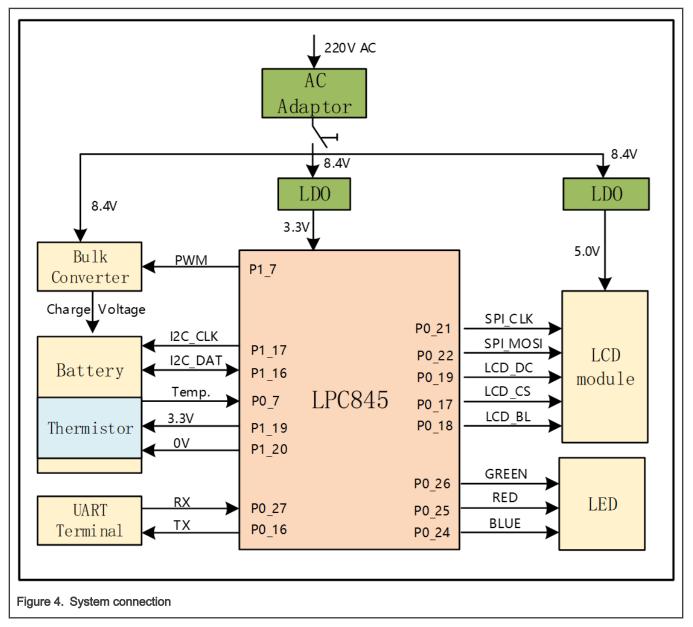

#### 3.3 Charger board

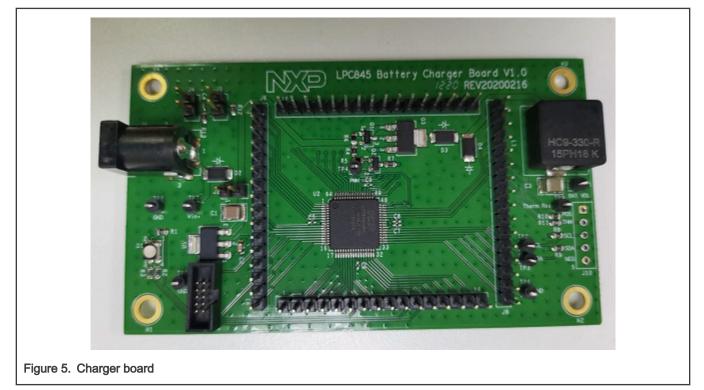

The charger board includes the following modules:

- +12 V power socket: Connecting the 12 V power adapter
- Total 64 pins of MCU are led out: Providing signals such as SPI to drive LCD screen
- Smart battery interface: Connecting the smart battery
- · Emulator interface: Connecting the MCU debugger
- Onboard LDO: Providing the 3.3 V power
- · Board bulk circuit: Providing the adjustable voltage to the battery
- MCU controller: LPC845

#### 3.4 Smart battery

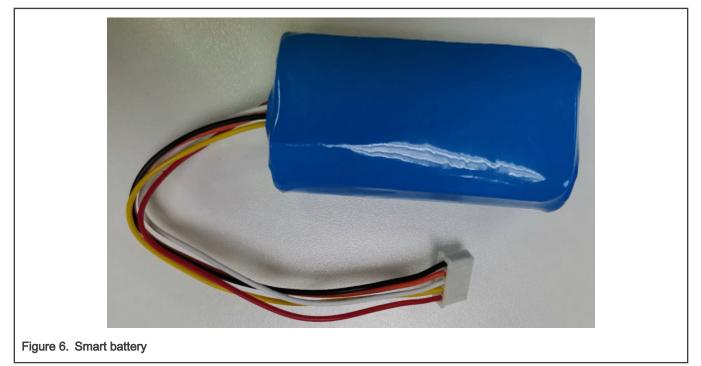

The battery pack is a smart battery, consisting of two Li-ion batteries with a standard voltage of 8.4 V. The battery package contains a Li-lon battery pack manager chip named **bq40z50**. The battery pack supports Two-Wire SMBus v1.1 interface to communicate with the MCU. In addition, the battery pack contains a PTC thermistor of 10 k value and the MCU can sample the voltage through the ADC to calculate its temperature.

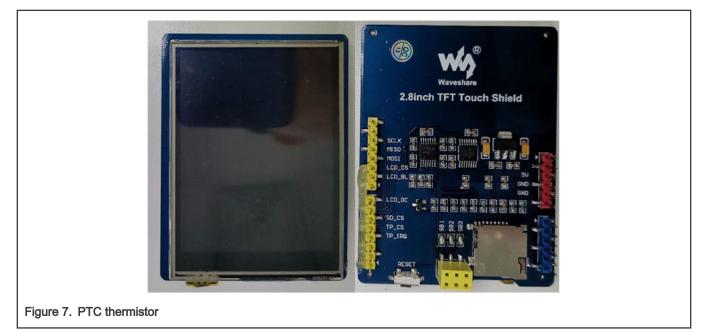

## 3.5 LCD display board

LCD board is from Waveshare, one 2.8-inch Touch LCD Shield for Arduino.

Its features are as below:

- Resistive touch screen TFT LCD, 2.8 inch, 320 × 240 resolution
- · Standard Arduino interface, compatible with development boards, such as: Arduino UNO
- · Controlled via SPI, only a few Arduino pins are used

#### 3.6 Emulator

Jointly developed by NXP and Embedded Artists, the LPC-Link 2 is an extensible and stand-alone debug probe that can be configured to support various development tools and IDEs with a variety of different downloadable firmware images. It can also be used as an evaluation board in its own right for the NXP LPC4370 triple core MCU.

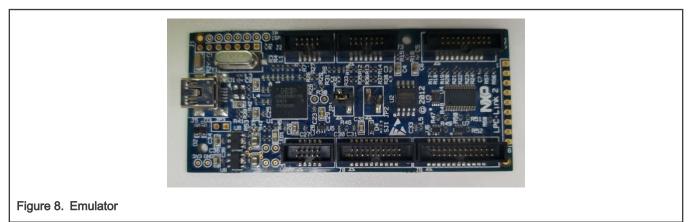

#### 3.7 AC adaptor

The adapter converts 220 V AC to 12 V 5A DC power to provide power for the board and battery. Readers can use other DC power supply instead.

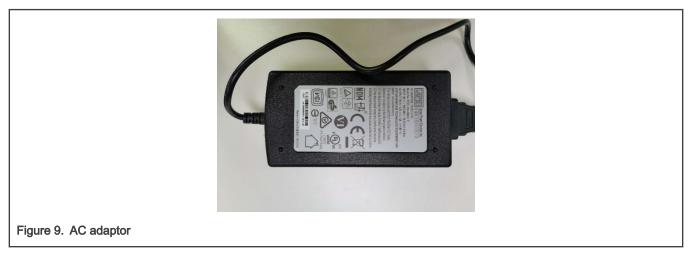

## 4 Software

#### 4.1 Source code

| n 🖻 🖬 🗿 🕺 🖬 🛍 🔊 e         | ·   ← →   阼 隐 隐 [] 律 律 //[: //[:] 22 cap 🛛 😡 🖗   @ •   ● ○ ◇ @ •   🔤 •   ≪ |  |  |  |
|---------------------------|----------------------------------------------------------------------------|--|--|--|
| 🔹 🎒 🔛 🧼 🕶 🔜 🔤 🖓 SmartCha  | arger 🔍 🔊 📥 🖶 🗇 🎯                                                          |  |  |  |
| Project 📮 🗴               | SmartCharger.c                                                             |  |  |  |
| 🖃 😤 Project: SmartCharger |                                                                            |  |  |  |
| 🖃 🚂 SmartCharger          | 2 * Copyright (c) 2016, Freescale Semiconductor, Inc.                      |  |  |  |
| board                     | 3 * Copyright 2016-2019 NXP                                                |  |  |  |
|                           | 4 * All rights reserved.                                                   |  |  |  |
| E CMSIS                   | 5 *                                                                        |  |  |  |
| 🗈 🛄 component/uart        | 6 * SPDX-License-Identifier: BSD-3-Clause                                  |  |  |  |
| 😟 🛄 device                | 7 */                                                                       |  |  |  |
| 🕀 💭 doc                   | 8 4                                                                        |  |  |  |
| drivers                   | 9 /* Standard C Included Files */                                          |  |  |  |
|                           | 10 #include <stdio.h></stdio.h>                                            |  |  |  |
| source                    | 11 #include <string.h></string.h>                                          |  |  |  |
| Icd.c                     | 12 #include "board.h"                                                      |  |  |  |
| lcd.h                     | 13 #include "fsl_debug_console.h"                                          |  |  |  |
| lcd_fonts.c               | 14 #include "fsl_i2c.h"                                                    |  |  |  |
| Icd_fonts.h               | 15 #include "fsl mrt.h"                                                    |  |  |  |
|                           | 16 #include "fsl_ctimer.h"                                                 |  |  |  |
| Icd_port.c                | 17 #include "pin mux.h"                                                    |  |  |  |
| SmartCharger.c            | <pre>18 #include "fsl_adc.h" 19 #include "fsl spi.h"</pre>                 |  |  |  |
| 🗉 🗀 startup               | 20 #include "fsl power.h"                                                  |  |  |  |
| 🕀 🧰 utilities             | 20 #include "math.h"                                                       |  |  |  |
|                           |                                                                            |  |  |  |
|                           | 23 #include "lcd.h"                                                        |  |  |  |
|                           | 24 #include "lod fonts.h"                                                  |  |  |  |
|                           |                                                                            |  |  |  |
|                           |                                                                            |  |  |  |
|                           |                                                                            |  |  |  |

The code is developed on the MDK Keil5.28 IDE platform and uses the latest official SDK software development kit (SDK2.7.0). According to functional requirements, the peripherals include UART, SPI, I2C, Ctimer, Multimer, ADC.

Their functions are as below:

- UART is used to drive serial output.
- SPI is used to drive the LCD screen.
- I<sup>2</sup>C is responsible for communicating with the battery pack.
- · Ctimer generates PWM wave to control bulk circuit.
- Multimer generates periodic interrupts for periodic sampling and modulation.
- ADC is used to collect thermistor voltage and calculate temperature.

#### 4.2 Program flow chart

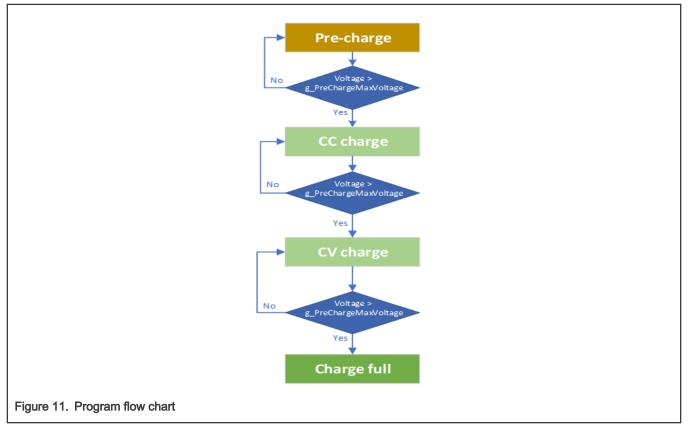

The battery charging process includes four stages:

Pre-charging stage

The pre-charging phase is to prevent battery damage due to sinking a large current when the voltage is too low. Only when it exceeds a certain voltage, it enters the constant current charging.

Constant current stage

Constant current charging is the main stage of the battery. The battery obtains most energy in the constant current stage. At this stage, the battery voltage continues to rise.

Constant voltage stage

When a relatively high voltage is reached, it enters the constant voltage charging stage. The constant voltage stage is the end work, when the battery is close to full capacity. At this time, it is not appropriate to provide a large current but a stable voltage instead. The charging current continues to decrease.

· Charging full

When the current reaches a small value, it can be considered that the battery is fully charged.

#### 4.3 PWM generation

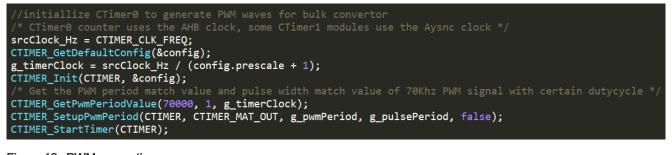

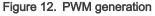

PWM is used to adjust the output voltage of the bulk circuit and generated by Ctimer.

The counter/timer block is designed to count cycles of the APB bus clock or an externally supplied clock and can optionally generate pulse width modulator via match outputs. In this application, the 15 MHz APB clock is used as the clock source for Ctimer. The frequency of PWM is 70 kHz. The minimum duty cycle is five hundredths. Generate different charging voltages and charging currents by generating PWM waves with different duty cycles.

#### 4.4 SMbus communication

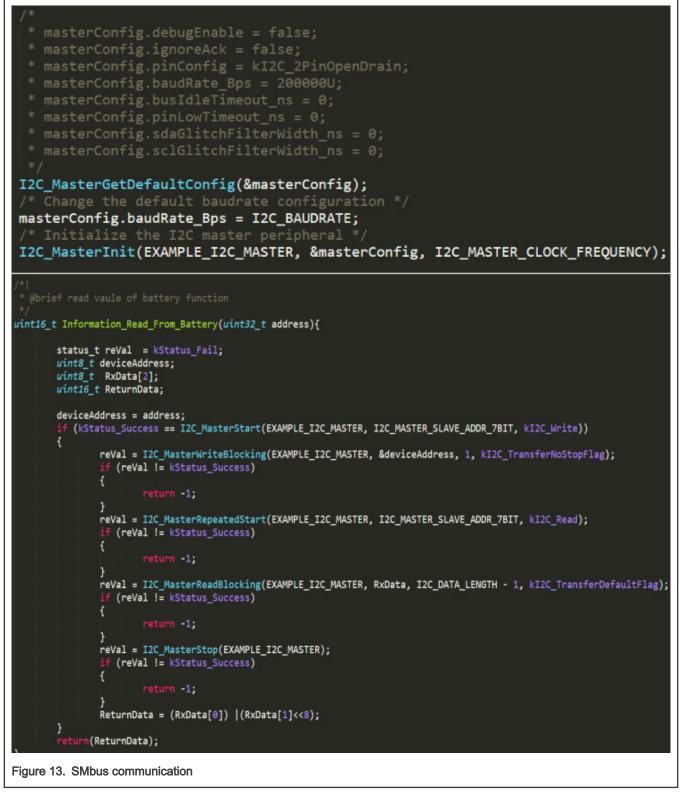

There are four I<sup>2</sup>C modules in the LPC845 which support SMBus. **I2C1** is selected for the communication bus between the MCU and the battery. Read the value of the battery-related register from the given device address to get the charging information such as voltage, current, temperature, etc.

#### 4.5 Temperature sample

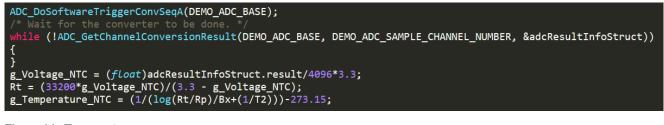

Figure 14. Temperature

GPIO outputs a high voltage to supply power for thermistor and then, according the voltage on thermistor, calculates the actual temperature of smart battery. If the temperature changes, the resistor value of thermistor changes as well. And the voltage on thermistor changes. The change can be captured by ADC sampling on MCU.

In LPC845, one 12-bit ADC with up to 12 input channels with sample rates of up to 1.2 Msamples/s. ADC channel 0 is responsible for sampling the thermistor voltage and the corresponding temperature is calculated. Once an over-temperature situation occurs, turn off the PWM signal.

#### 4.6 Cycle interrupt

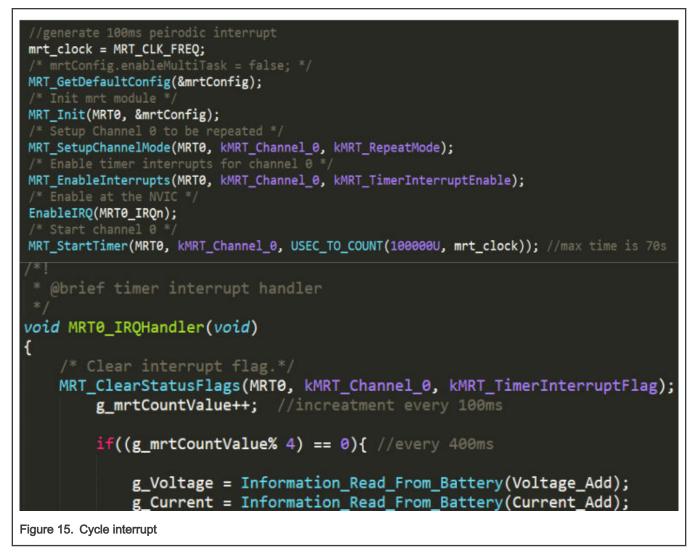

In LPC845, four channels Multi-Rate Timer (MRT) for repetitive interrupt generation at up to four programmable, fixed rates. Through the configuration, a polling task can be made every 200 ms. Check the charging status and make related PWM signal adjustments, this behavior will run through all stages of charging.

#### 4.7 LCD driver

```
SYSCON->FCLKSEL[9] = 1;
SYSCON->SYSAHBCLKCTL0 |= (1<<11);
SYSCON->PRESETCTRL0 &= ~(1<<11);
SYSCON->PRESETCTRL0 |= (1<<11);
EXAMPLE_SPI_MASTER->DIV = 0;
EXAMPLE_SPI_MASTER->CFG = SPI_CFG_ENABLE_MASK | SPI_CFG_MASTER_MASK |SPI_CFG_CPOL_MASK | SPI_CFG_CPHA_MASK;
EXAMPLE_SPI_MASTER->DLY = 0;
EXAMPLE_SPI_MASTER->TXCTL = SPI_TXCTL_EOT_MASK | SPI_TXCTL_LEN(7);
```

Figure 16. LCD driver

There are two SPI modules on the LPC845, and the 30 MHz clock can be used as the baud rate clock. Excluding delays introduced by external device and PCB, the maximum supported bit rate for SPI master mode is 30 Mbit/s. Such a fast speed can effectively improve the refresh rate of the screen.

#### 4.8 FreeMASTER

FreeMASTER is a user-friendly real-time debug monitor and data visualization tool that enables runtime configuration and tuning of embedded software applications. This application note provides the information of system will display through FreeMASTER, and the setting of charging stages can be made in the FreeMASTER.

The FreeMASTER install package can be downloaded from NXP website.

Display information include:

- · Charging voltage
- Charging current
- Remaining capacity of battery
- · Remaining charge time

#### Setting:

- · Cross voltage from pre-charge to CC charge stage
- · Cross voltage from CC charge to CV charge stage
- · Cross current from CV charge to charge full stage

The charging voltage, current, and remaining capacity of battery are as shown in Figure 17.

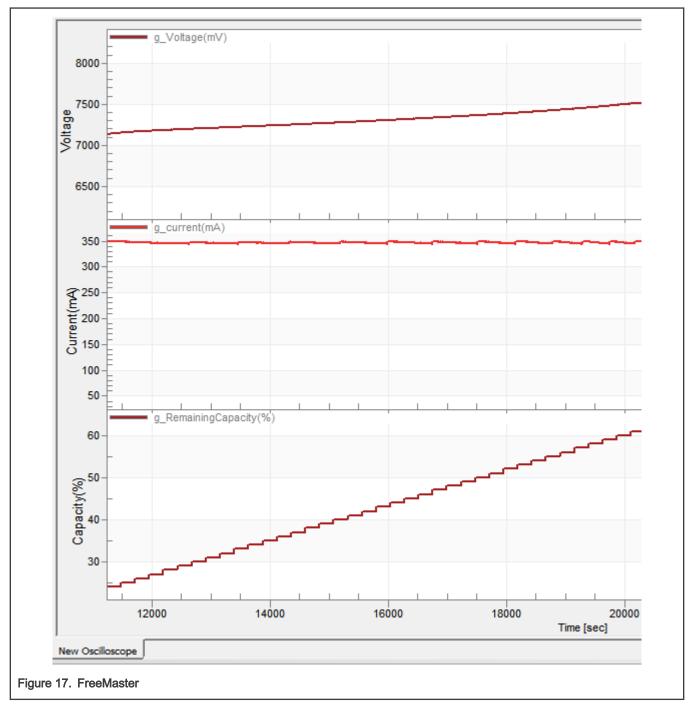

The variables are as shown in Figure 18.

| Name                      | Value | Unit |     |
|---------------------------|-------|------|-----|
| g_current(mA)             | 345   | DEC  | 0   |
| g_RemainingCapacity(%)    | 7     | DEC  | 100 |
| g_Voltage(mV)             | 6908  | DEC  | 100 |
| g_PreChargeMaxVoltage(mV) | 6200  | DEC  | 100 |
| g_CVChargeMinCurrent(mA)  | 40    | DEC  | 100 |
| g_CCChargeMaxVoltage(mV)  | 8150  | DEC  | 100 |
|                           |       |      |     |

NOTE

The values of variables, g\_PreChargeMaxVoltage, g\_CCChargeMaxVoltage, g\_CVChargeMinCurrent, can be modified by users. The values of variables, g\_Voltage, g\_Current, g\_RemainingCapacity, can only be read by user.

## 5 Step-by-step demo

- 1. Connect the adapter, LCD, emulator with charger board.
- 2. Push down the power switch, comply and download the code into MCU.
- 3. Push up the power switch and connect battery with charge board.
- 4. If the battery voltage is lower than g\_PreChargeMaxVoltage, it enters the pre-charge mode. When the battery voltage crosses g\_PreChargeMaxVoltage, it enters the constant current charging mode. The constant voltage charging mode starts when the battery voltage reaches g\_CCChargeMaxVoltage. Then the voltage is maintained at g\_CCChargeMaxVoltage until the current drops to g\_CVChargeMinCurrent, charging is completed. The states of these four charging stages are as shown in Figure 19.

| Stage 1 Pre-charging                                                                                                    | Stage 2 CC Charging                                                                                                    |  |  |
|----------------------------------------------------------------------------------------------------|----------------------------------------------------------------------------------------------------|--|--|
| PreCharging<br>Temperature: 27 degree<br>Voltage: 6118 mV<br>Current: 68 mA<br>Remaining capacity:0                             | Charging!!!<br>Temperature: 25 degree<br>Voltage: 6845 mV<br>Current: 347 mA<br>Remaining capacity:6<br>Remaining time: 417 min |  |  |
| Stage 3 CV Charging                                                                                                    | Stage 4 Charge Full                                                                                                    |  |  |
| Charging!!!<br>Temperature: 26 degree<br>Voltage: 8134 mV<br>Current: 273 mA<br>Remaining capacity:100<br>Remaining time: 4 min | Charged full<br>Temperature: 26 degree<br>Voltage: 8113 mV<br>Current: 0 mA<br>Remaining capacity:100                           |  |  |

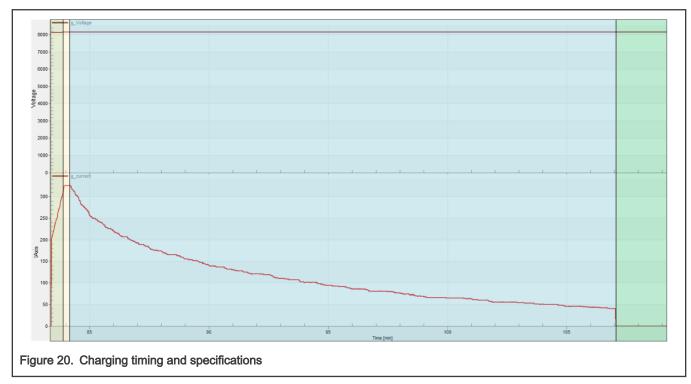

## 6 Charging timing and specifications

Figure 20 shows the real charging voltage and current curve captured from FreeMASTER. During the entire charging process, the battery capacity ranges from 94% to 100%. From left to right, there are four stages including pre-charging, constant current charging, constant voltage charging, and charging completion. They are marked with four colors.

Specification:

- 1. The range of charging voltage: 6 8.4 V
- 2. Charging voltage (CV charging mode): Set by g\_CCChargeMaxVoltage, 8.15 V by default.
- 3. The range of charging current: 0 385 mA.
- 4. Charging current (CC charging mode): 350 mA
- 5. Charging time from empty to full: about seven hours.
- 6. Over charging voltage alert: 8.5 V.
- 7. Over charging current alert: 500 mA.
- 8. Over temperature alert: 50 degree.

## A Schematic

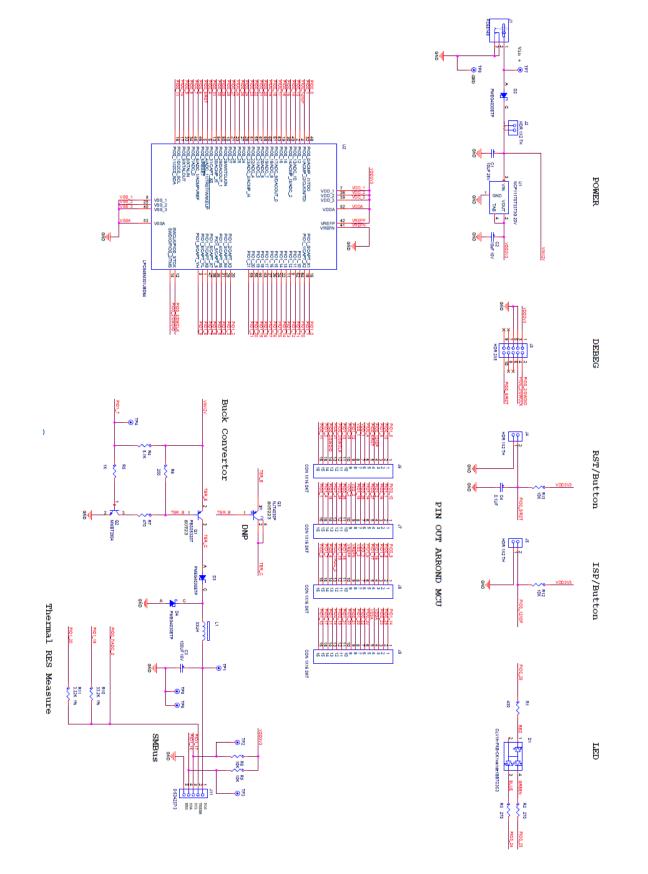

How To Reach Us Home Page: nxp.com Web Support: nxp.com/support Information in this document is provided solely to enable system and software implementers to use NXP products. There are no express or implied copyright licenses granted hereunder to design or fabricate any integrated circuits based on the information in this document. NXP reserves the right to make changes without further notice to any products herein.

NXP makes no warranty, representation, or guarantee regarding the suitability of its products for any particular purpose, nor does NXP assume any liability arising out of the application or use of any product or circuit, and specifically disclaims any and all liability, including without limitation consequential or incidental damages. "Typical" parameters that may be provided in NXP data sheets and/or specifications can and do vary in different applications, and actual performance may vary over time. All operating parameters, including "typicals," must be validated for each customer application by customer's technical experts. NXP does not convey any license under its patent rights nor the rights of others. NXP sells products pursuant to standard terms and conditions of sale, which can be found at the following address: nxp.com/SalesTermsandConditions.

**Right to make changes** - NXP Semiconductors reserves the right to make changes to information published in this document, including without limitation specifications and product descriptions, at any time and without notice. This document supersedes and replaces all information supplied prior to the publication hereof.

Security — Customer understands that all NXP products may be subject to unidentified or documented vulnerabilities. Customer is responsible for the design and operation of its applications and products throughout their lifecycles to reduce the effect of these vulnerabilities on customer's applications and products. Customer's responsibility also extends to other open and/or proprietary technologies supported by NXP products for use in customer's applications. NXP accepts no liability for any vulnerability. Customer should regularly check security updates from NXP and follow up appropriately. Customer shall select products with security features that best meet rules, regulations, and standards of the intended application and make the ultimate design decisions regarding its products and is solely responsible for compliance with all legal, regulatory, and security related requirements concerning its products, regardless of any information or support that may be provided by NXP. NXP has a Product Security Incident Response Team (PSIRT) (reachable at PSIRT@nxp.com) that manages the investigation, reporting, and solution release to security vulnerabilities of NXP products.

NXP, the NXP logo, NXP SECURE CONNECTIONS FOR A SMARTER WORLD, COOLFLUX, EMBRACE, GREENCHIP, HITAG, ICODE, JCOP, LIFE, VIBES, MIFARE, MIFARE CLASSIC, MIFARE DESFire, MIFARE PLUS, MIFARE FLEX, MANTIS, MIFARE ULTRALIGHT, MIFARE4MOBILE, MIGLO, NTAG, ROADLINK, SMARTLX, SMARTMX, STARPLUG, TOPFET, TRENCHMOS, UCODE, Freescale, the Freescale logo, AltiVec, CodeWarrior, ColdFire, ColdFire+, the Energy Efficient Solutions logo, Kinetis, Layerscape, MagniV, mobileGT, PEG, PowerQUICC, Processor Expert, QorlQ, QorlQ Qonverge, SafeAssure, the SafeAssure logo, StarCore, Symphony, VortiQa, Vybrid, Airfast, BeeKit, BeeStack, CoreNet, Flexis, MXC, Platform in a Package, QUICC Engine, Tower, TurboLink, EdgeScale, EdgeLock, elQ, and Immersive3D are trademarks of NXP B.V. All other product or service names are the property of their respective owners. AMBA, Arm, Arm7, Arm7TDMI, Arm9, Arm11, Artisan, big.LITTLE, Cordio, CoreLink, CoreSight, Cortex, DesignStart, DynamIQ, Jazelle, Keil, Mali, Mbed, Mbed Enabled, NEON, POP, RealView, SecurCore, Socrates, Thumb, TrustZone, ULINK, ULINK2, ULINK-ME, ULINK-PLUS, ULINKpro, µVision, Versatile are trademarks or registered trademarks of Arm Limited (or its subsidiaries) in the US and/or elsewhere. The related technology may be protected by any or all of patents, copyrights, designs and trade secrets. All rights reserved. Oracle and Java are registered trademarks of Oracle and/or its affiliates. The Power Architecture and Power.org word marks and the Power and Power.org logos and related marks are trademarks and service marks licensed by Power.org.

© NXP B.V. 2021.

#### All rights reserved.

For more information, please visit: http://www.nxp.com For sales office addresses, please send an email to: salesaddresses@nxp.com

> Date of release: January 5, 2021 Document identifier: AN13095

# arm

# **X-ON Electronics**

Largest Supplier of Electrical and Electronic Components

Click to view similar products for Development Boards & Kits - ARM category:

Click to view products by NXP manufacturer:

Other Similar products are found below :

SAFETI-HSK-RM48 PICOHOBBITFL CC-ACC-MMK-2443 TWR-MC-FRDMKE02Z EVALSPEAR320CPU EVB-SCMIMX6SX MAX32600-KIT# TMDX570LS04HDK TXSD-SV70 OM13080UL EVAL-ADUC7120QSPZ OM13082UL TXSD-SV71 YGRPEACHNORMAL OM13076UL PICODWARFFL YR8A77450HA02BG 3580 32F3348DISCOVERY ATTINY1607 CURIOSITY NANO PIC16F15376 CURIOSITY NANO BOARD PIC18F47Q10 CURIOSITY NANO VISIONSTK-6ULL V.2.0 80-001428 DEV-17717 EAK00360 YR0K77210B000BE RTK7EKA2L1S00001BE MAX32651-EVKIT# SLN-VIZN-IOT LV18F V6 DEVELOPMENT SYSTEM READY FOR AVR BOARD READY FOR PIC BOARD READY FOR PIC (DIP28) EVB-VF522R3 AVRPLC16 V6 PLC SYSTEM MIKROLAB FOR AVR XL MIKROLAB FOR PIC L MINI-AT BOARD - 5V MINI-M4 FOR STELLARIS MOD-09.Z BUGGY + CLICKER 2 FOR PIC32MX + BLUETOOT 1410 LETS MAKE PROJECT PROGRAM. RELAY PIC LETS MAKE - VOICE CONTROLLED LIGHTS LPC-H2294 DSPIC-READY2 BOARD DSPIC-READY3 BOARD MIKROBOARD FOR ARM 64-PIN MIKROLAB FOR AVR